# SharkFest'17 US

A Web-Based Approach to Enhance Network Packet Capture & Decode Analysis Techniques using the Wireshark Command Line Tools

> Ronald W. Henderson CTO: UNIVERSAL, Technologies

## Presentation Agenda

- Using Wireshark with NST (Network Security Toolkit).
- Single-Tap & Multi-TAP network packet capture integration.
- Web-Based packet capture using the "**dumpcap**" capture tool.
- Pending live capture status and display.
- Web-Based capture decode using the "**tshark**" network traffic analysis tool.
- PSML & PDML: Specialized "tshark" decode output format displays.
- Packet Capture conversations & host geolocation.
- Network Packet Capture Management and CloudShark integration & transfer.
- SharkFest'17 US Carnegie Mellon University June 19-22, 2017 • Ring Buffer Capture as a Service (RBCaaS) using "**dumpcap**".

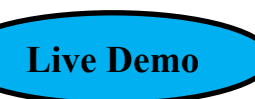

**Live Demo**

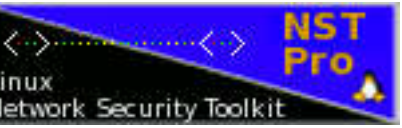

**Live Demo**

### Using Wireshark with NST

- NST (Network Security Toolkit) Development: 2003 to present.
- Toolkit design philosophy.
- Web-based frontend to Wireshark command line tools using the NST WUI (Web User Interface).
- NST WUI page navigation & display output controls.
- Open source tools integration (e.g., nDPI, p0f, PassiveDNS, nmap, etc...).
- Download: https://sourceforge.net/projects/nst/files/
- NST Pro: http://www.networksecuritytoolkit.org/nstpro/
- Reference: http://wiki.networksecuritytoolkit.org/

### Network Visibility: Single-Tap Network Packet Capture

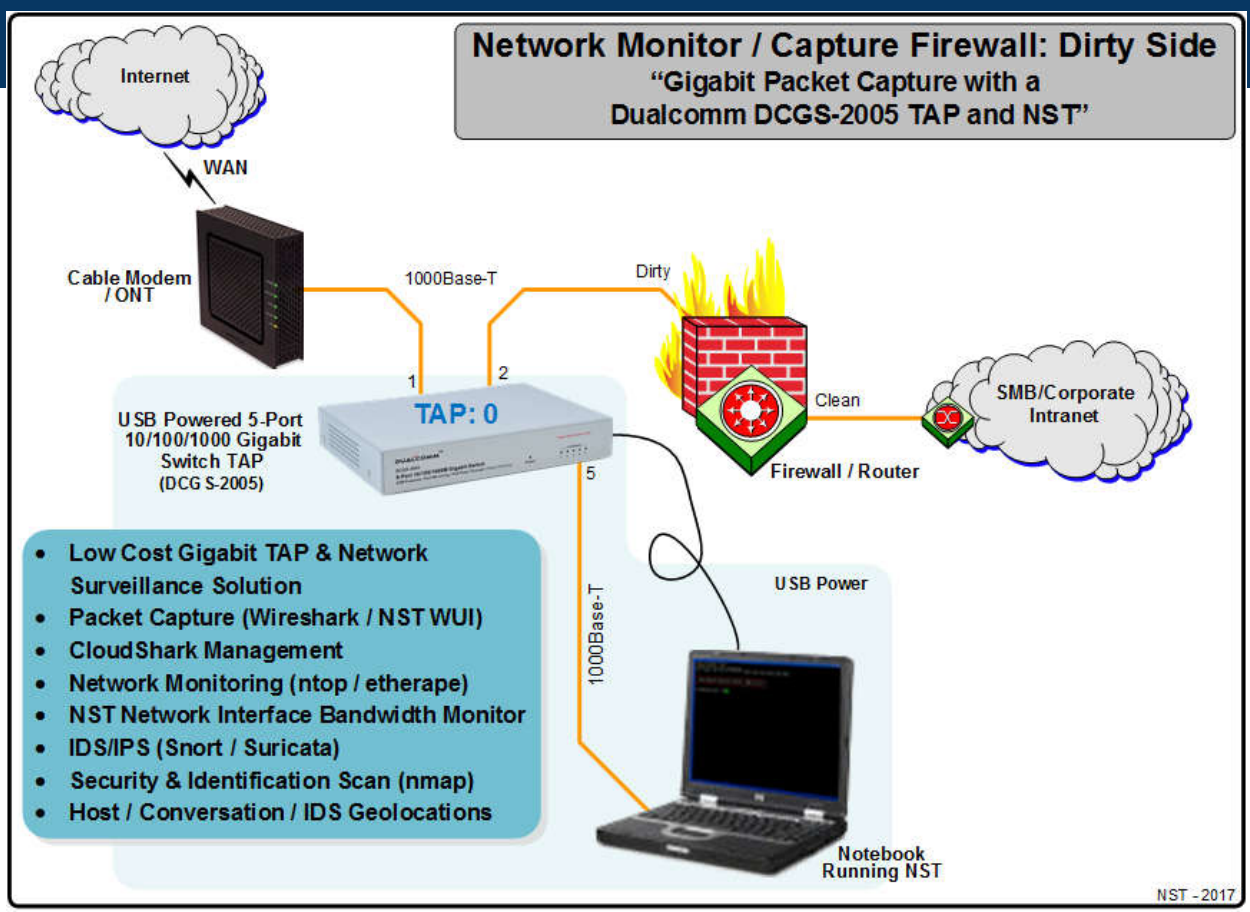

#### Network Visibility: Multi-Tap Network Packet Capture

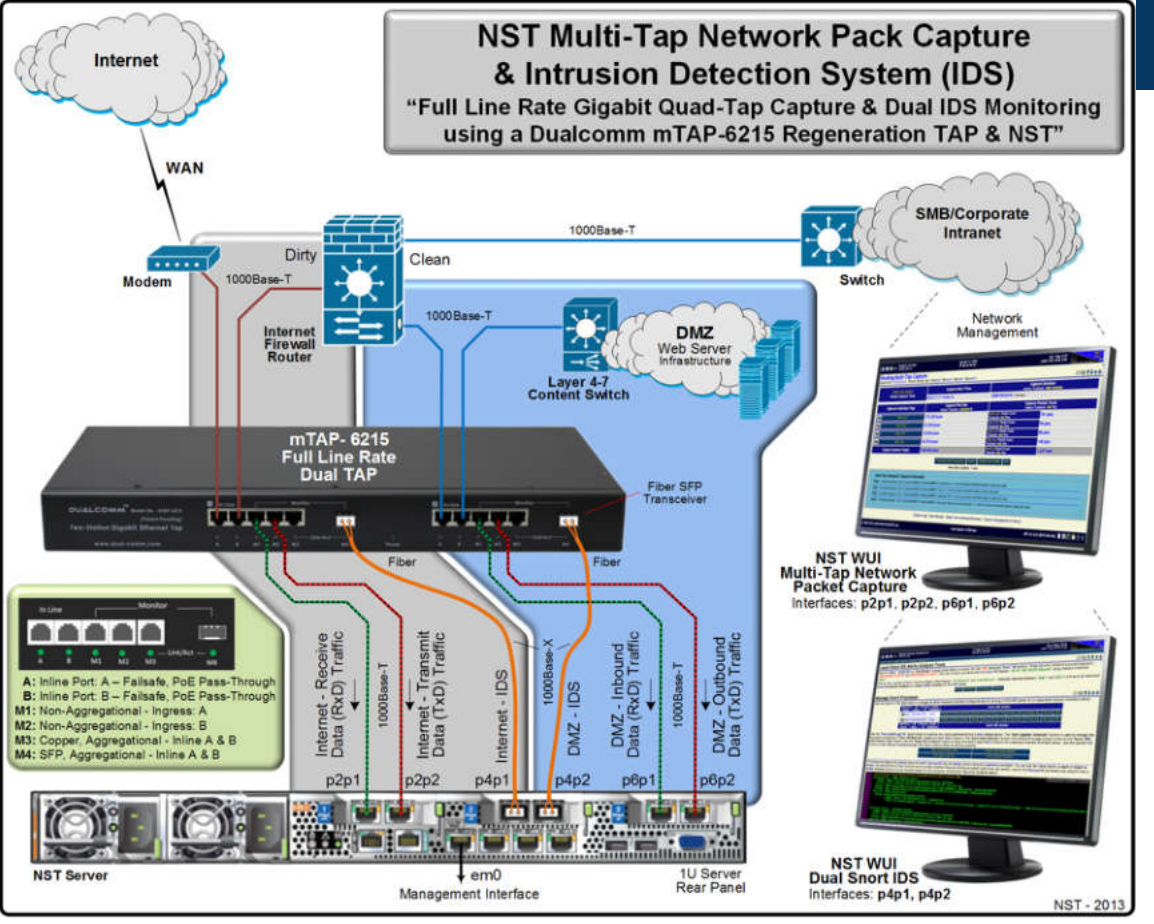

SharkFest'17 US • Carnegie Mellon University • June 19-22, 2017

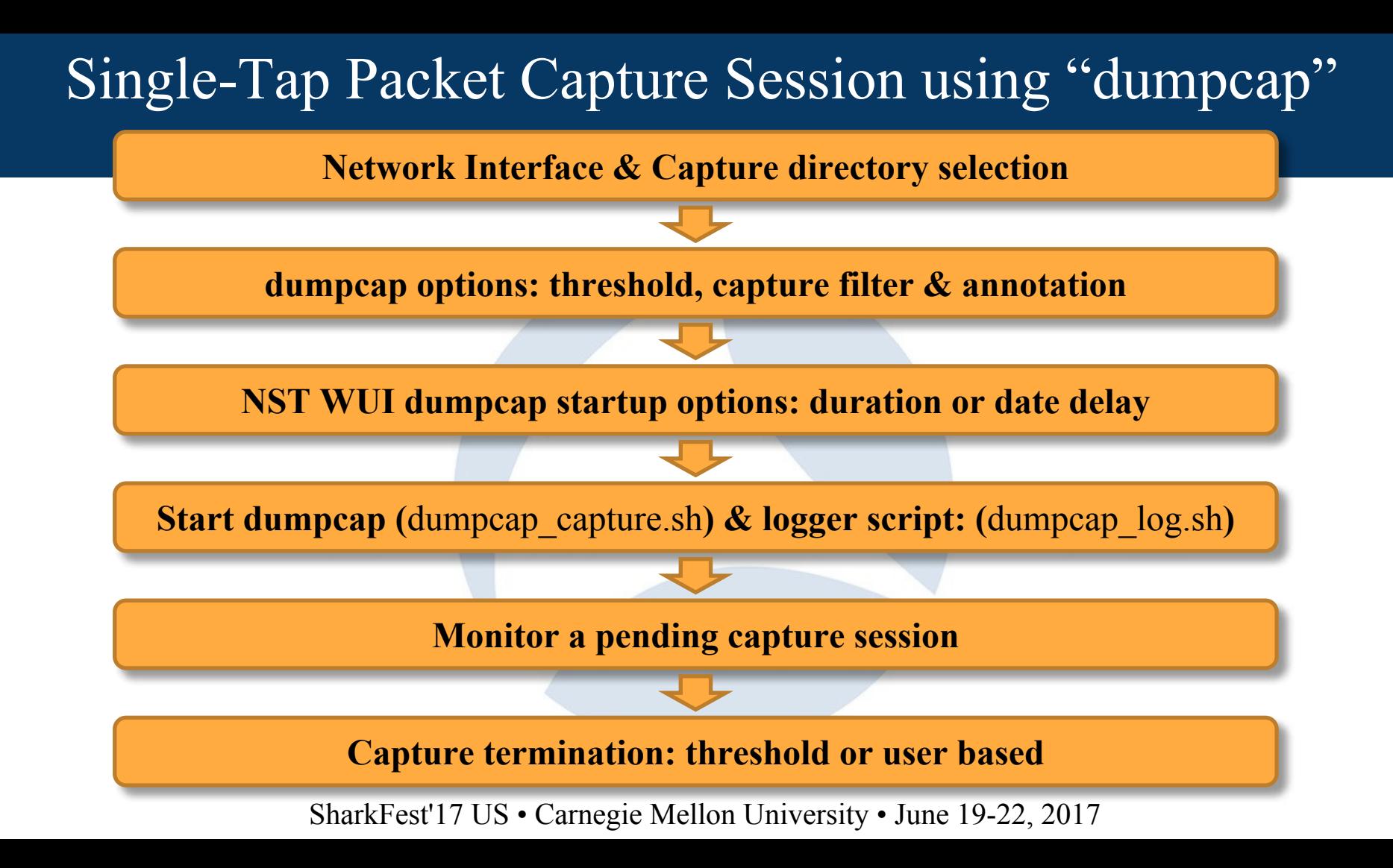

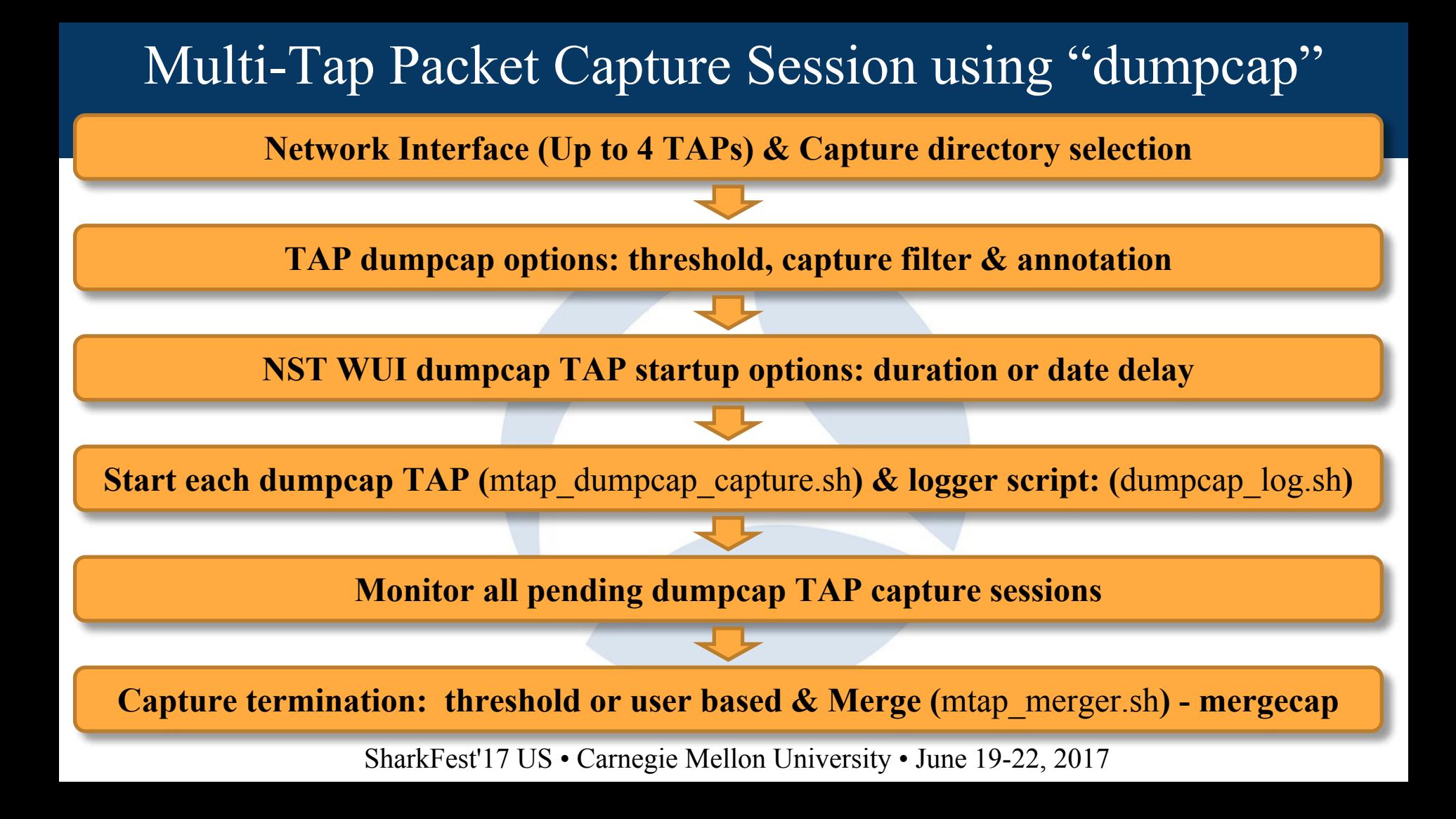

#### Web-Based Live Capture: Network TAP Diagram

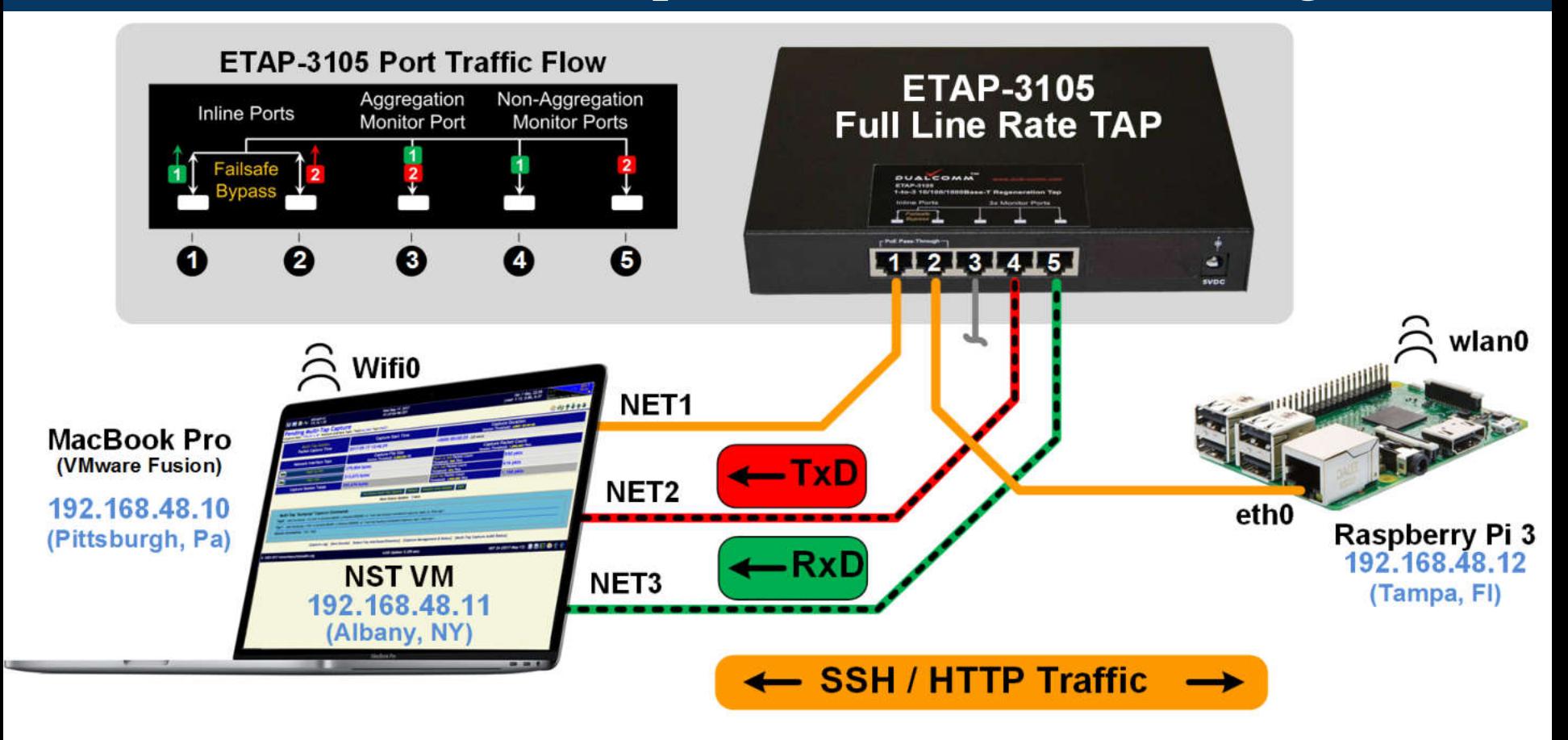

#### Web-Based Live Capture: TCP Network Traffic

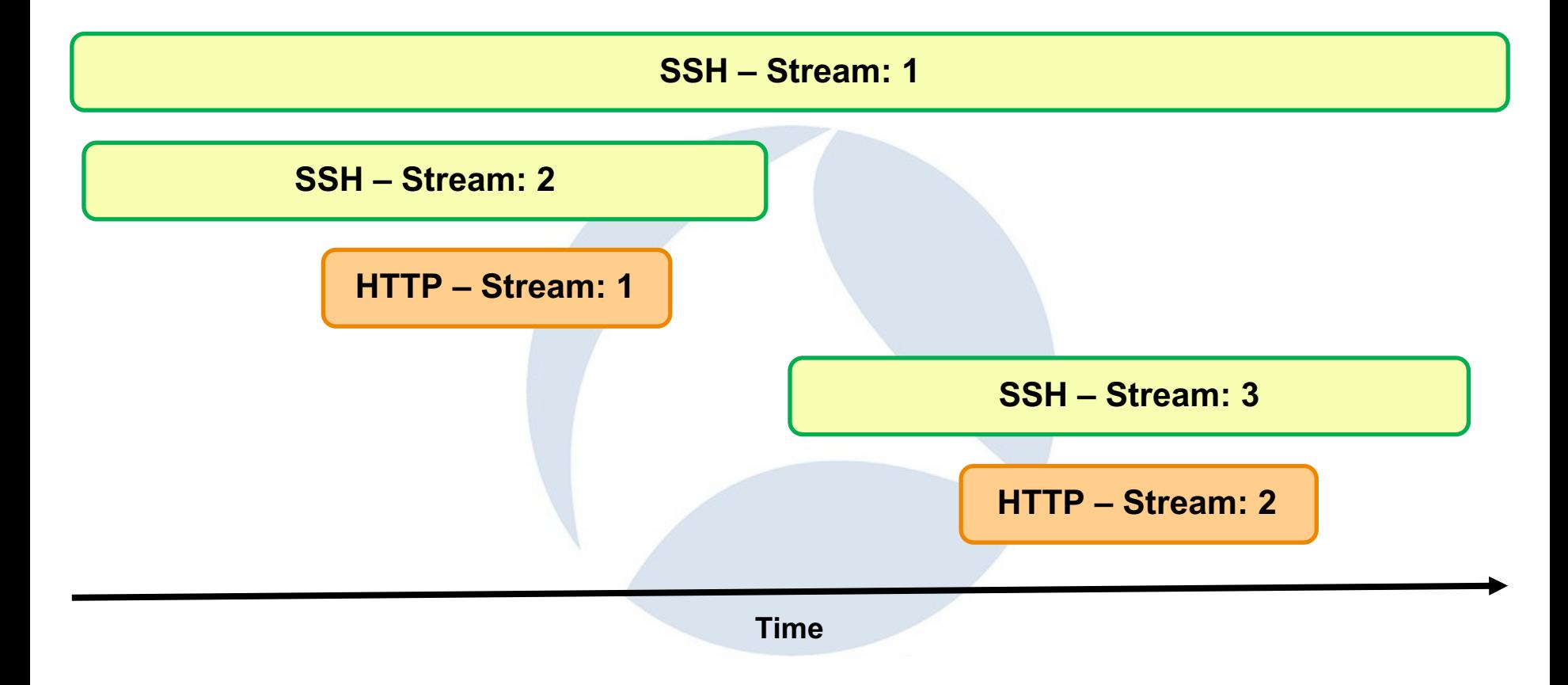

#### Web-Based Decode Analysis using "tshark"

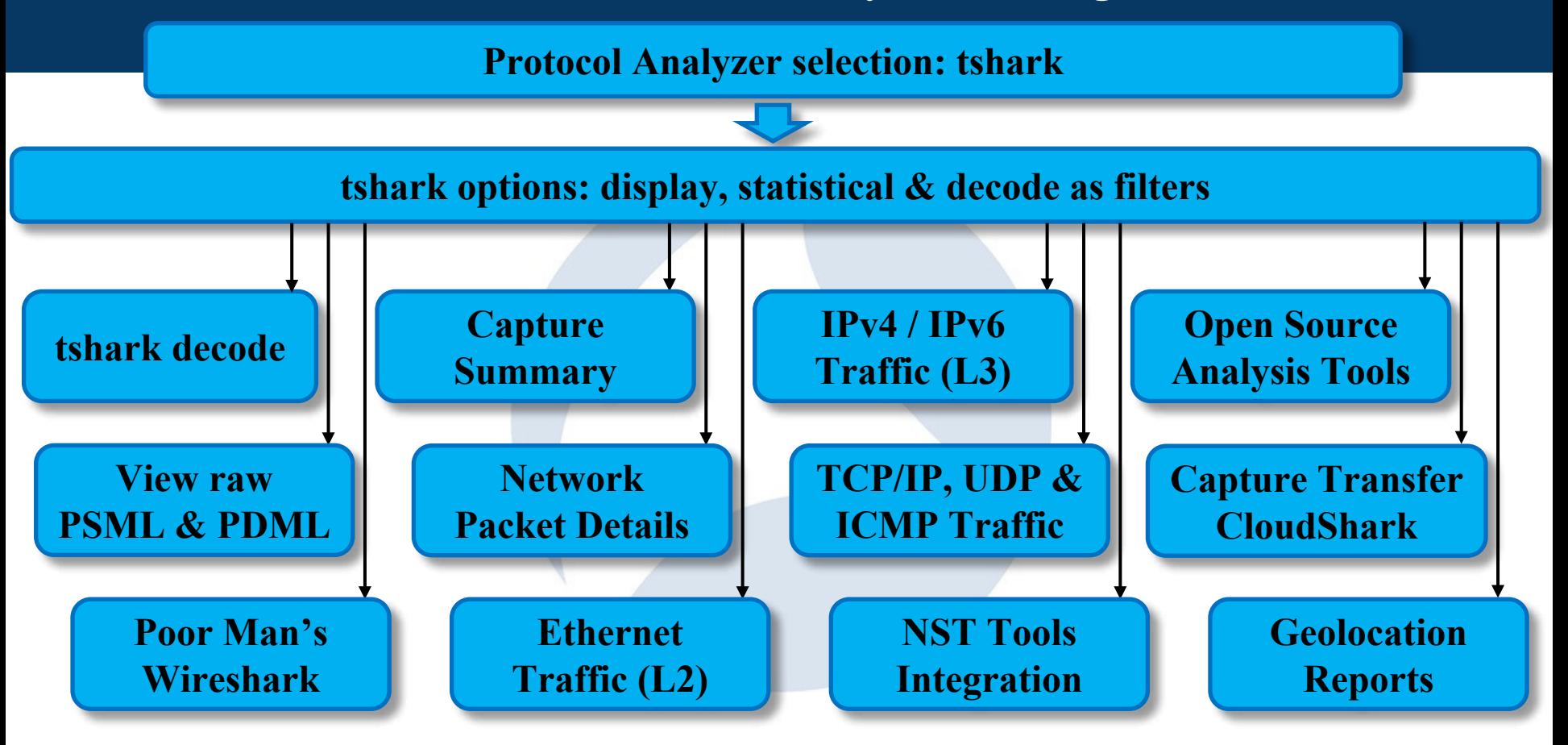

#### Web-Based Live Decode Analysis using "tshark"

※ 24 サイン

#### **Multi-Tap Decoded Capture (tshark):**

(Capture Host: "172.31.1.18" Network Interface Taps: "Tap0:ut\_fw0 Tap1:fw0")

The protocol analyzer: "tshark" was used to decode the multi-tap network packet capture file: "/var/nst/wujout/wireshark/capture\_mtap.cap" using the following command:

#### Multi-Tap Decode Capture Command: "tshark"

/sbin/tshark -n -t r -r "/var/nst/wuiout/wireshark/capture\_mtap.cap" -Y 'frame.number >= 1 && frame.number <= 20';

emove Decode Display Output

[Capture Summary] [New Decode] [Launch Wireshark] [Capture Transfer] [Capture Log] [Select Tap Interfaces/Directory] [Start Multi-Tap Capture] [Capture Management & Status]

1 0.000000000 192.241.187.236 → 24.97.150.194 TLSv1.2 Application Data **DCVD** 2 0.000106713 192.241.187.236 → 172.16.1.73 TLSv1.2 Application Data 3 0.000491972 104.43.140.223 → 24.97.150.194 TLSv1.2 Application Data 4 0.000514773 104.43.140.223 → 172.16.1.70 TLSv1.2 Application Data 5 0.000742392 172.16.1.73 - 192.241.187.236 TLSv1.2 Application Data 6 0.000987162 24.97.150.194 - 192.241.187.236 TLSv1.2 Application Data 7 0.019741682 192.241.187.236 → 172.16.1.73 TCP 443 → 57694 [ACK] Seq=32 Ack=36 Win=11040 Len=0 8 0.019754862 192.241.187.236 → 24.97.150.194 TCP 443 → 57694 [ACK] Seq=32 Ack=36 Win=11040 Len=0 9 0.182145751 46.229.168.74 - 24.97.150.195 HTTP GET /index.php?oldid=2352&printable=yes&title=Overview HTTP/1.1 10 0.182651560 24.97.150.195 → 46.229.168.74 TCP 80 → 43770 [ACK] Seq=1 Ack=261 Win=235 Len=0 TSval=631311711 TSecr=856488 11 0.208931870 172.16.1.70 → 104.43.140.223 TCP 58351 → 443 [ACK] Seq=1 Ack=726 Win=255 Len=0 12 0.209115788 24.97.150.194 → 104.43.140.223 TCP 58351 → 443 [ACK] Seq=1 Ack=726 Win=255 Len=0 DHCPv6 Solicit XID: 0xec0e0f CID: 000100011e4eec870010e095ad75 13 0.465948062 fe80::5110:36c3:31be:6554 - ff02::1:2 14 0.476668281 24.97.150.195 - 46.229.168.74 HTTP HTTP/1.1 200 OK (text/html) 15 0.476916570 24.97.150.195 → 46.229.168.74 HTTP Continuation 16 0.476918234 24.97.150.195 → 46.229.168.74 HTTP Continuation 17 0.477166405 24.97.150.195 → 46.229.168.74 HTTP Continuation 18 0.477168327 24.97.150.195 → 46.229.168.74 TCP 80 → 43770 [FIN, ACK] Seq=4954 Ack=261 Win=235 Len=0 TSval=631312005 TSecr 19 0.504618750 172.16.1.4 - 172.16.1.255 UDP 47557 - 3052 Len=693 0.518197263 46.229.168.74 - 24.97.150.195 TCP 43770 - 80 [ACK] Seg=261 Ack=1449 Win=251 Len=0 TSval=856488470 TSecr=631

#### Ring Buffer Capture as a Service (RBCaaS) using "dumpcap"

- **Implemented as a systemd service.**
- **Supports both the "dumpcap" and the "netsniff-ng" capture engines.**
- **Supports concurrent ring-buffer capture sessions.**
- **Each ring-buffer capture session has its own capture filters.**
- **Supports multiple types of capture file merging using "mergecap".**
- **Integrates into the NST WUI Capture Management facility.**
- **Supports live session snapshots (Performance: Uses hard links where possible).**
- **Available command line session status and controls.**

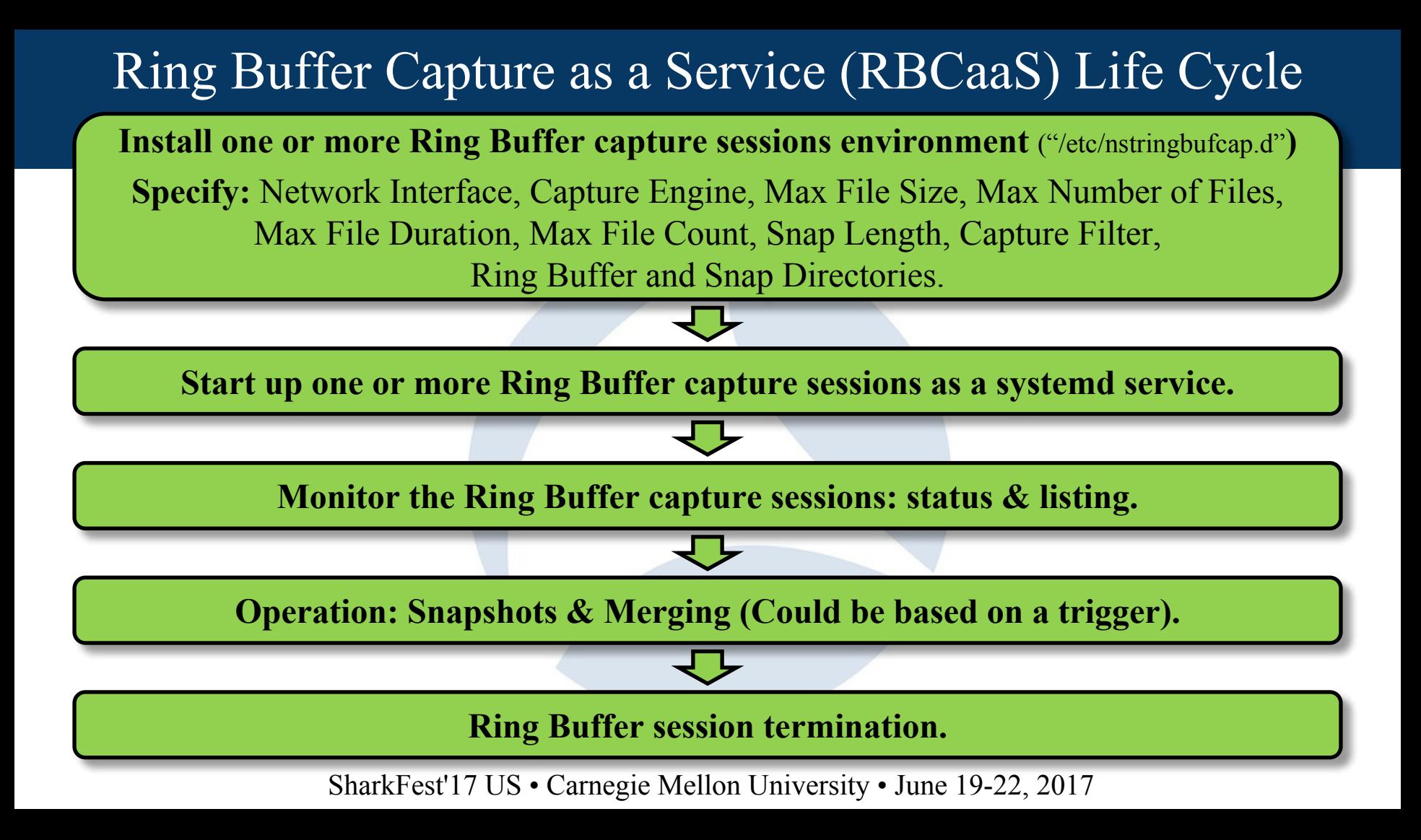

#### Ring Buffer Capture as a Service (RBCaaS): Snapshot

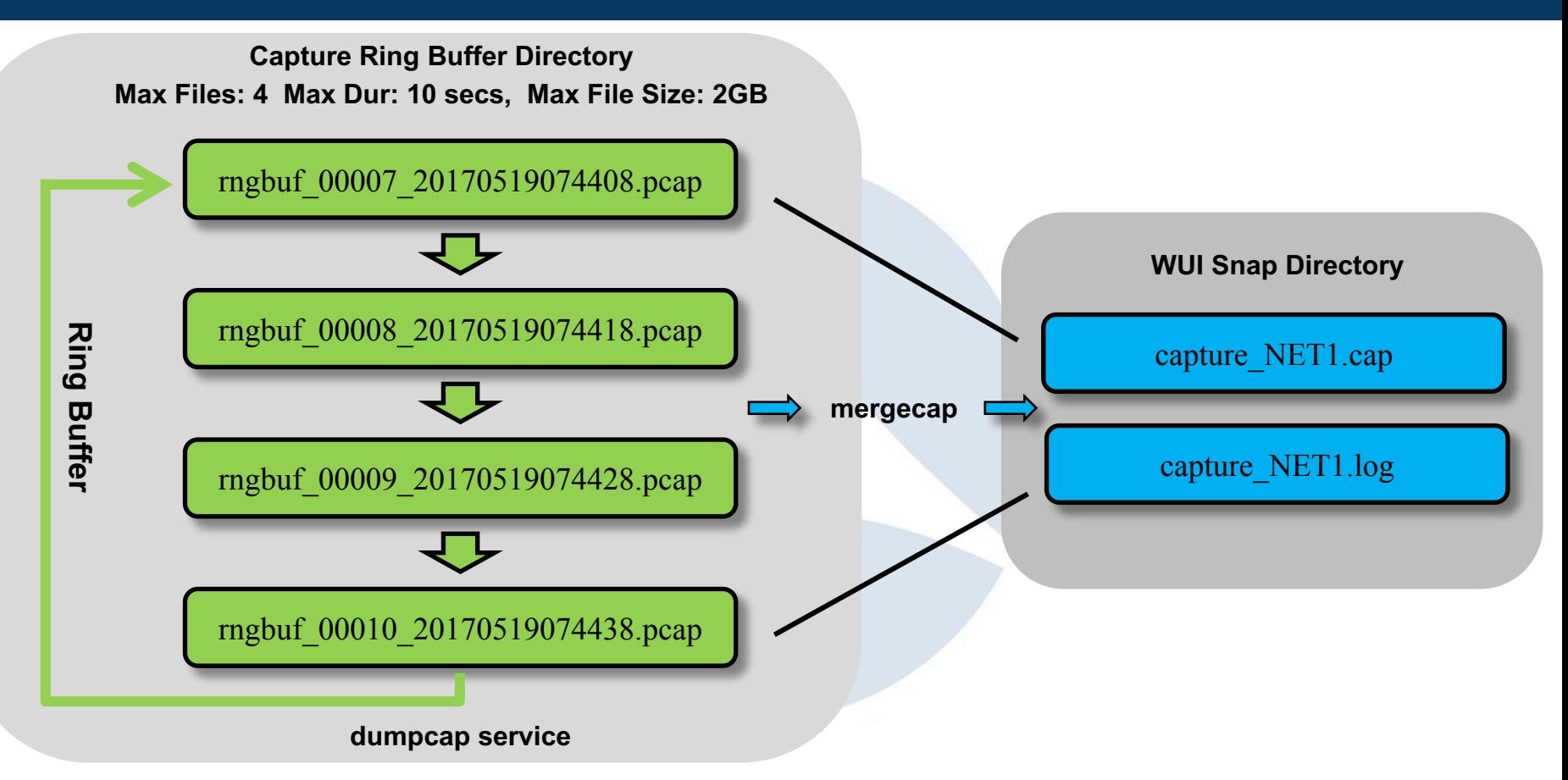

#### Live Ring Buffer Capture as a Service (RBCaaS) Demo

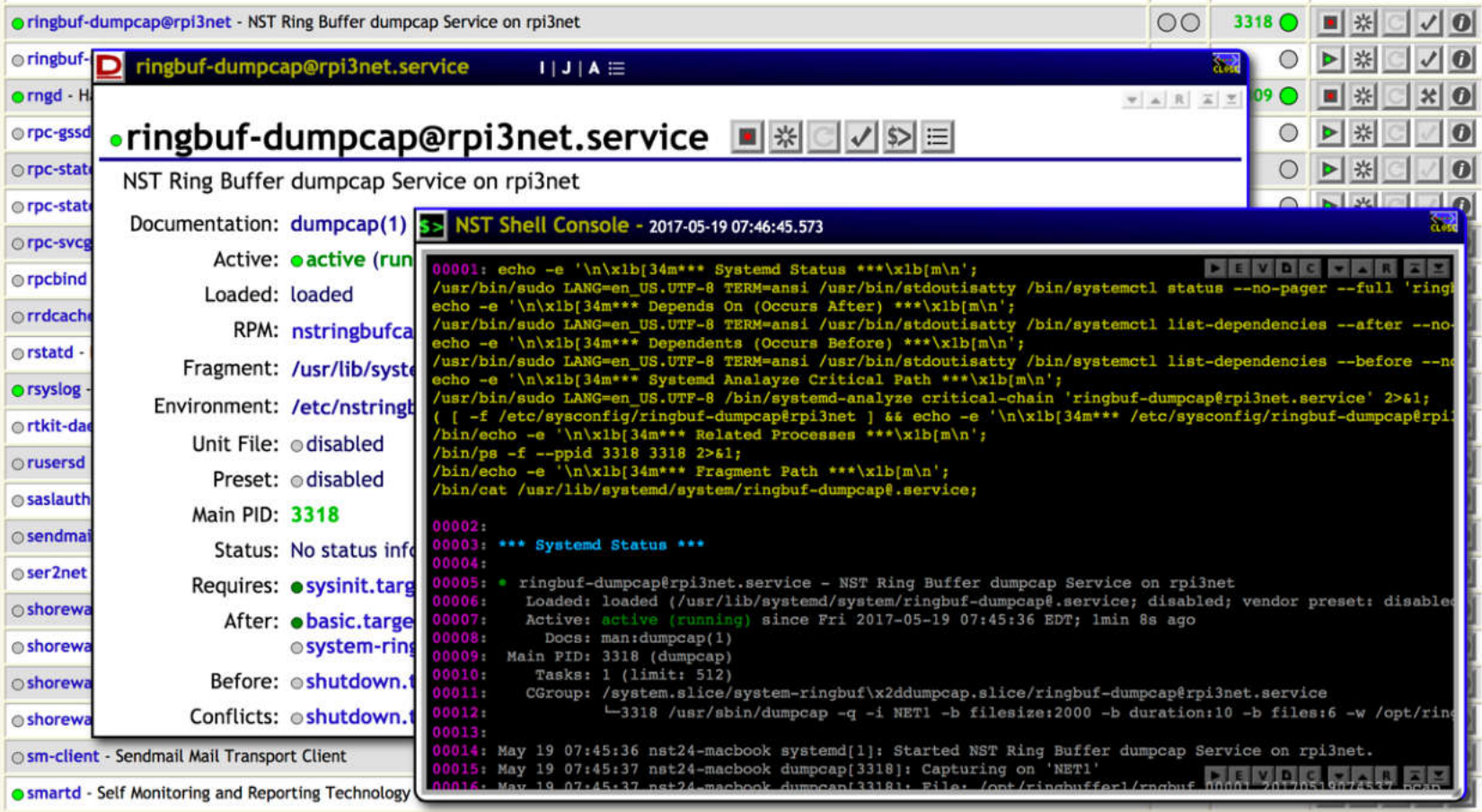